Alpha Card

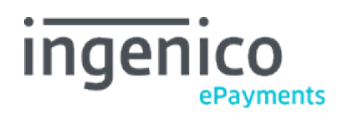

# Table des matières

- 1. Introduction
- 2. Transmitting the Invoice Information
- 2.1 e-Commerce
- 2.2 DirectLink
- 2.3 Batch
- 2.4 e-Terminal
- 3. Field specifications
- 4. Transaction feedback

### 1. Introduction

When accepting American Express payments via the acquirer Alpha Card you can send the following additional invoice information along with the order details.

- Invoice reference
- Invoice date to appear in bank files
- Total invoice amount (VAT excl.)
- Total invoice VAT amount

Please note that there might be cases of acquirers not supporting these fields on their side.

### 2. Transmitting the Invoice Information

You can send the additional invoice information along via e-Commerce, e-Terminal, Batch and DirectLink.

#### 2.1 e-Commerce

The following hidden fields are used to transmit the additional invoice information to our system via e-Commerce:

<input type="hidden" name="INVORDERID" value=""> <input type="hidden" name="INVDATE" value=""> <input type="hidden" name="AMOUNTHTVA" value=""> <input type="hidden" name="AMOUNTTVA" value="">

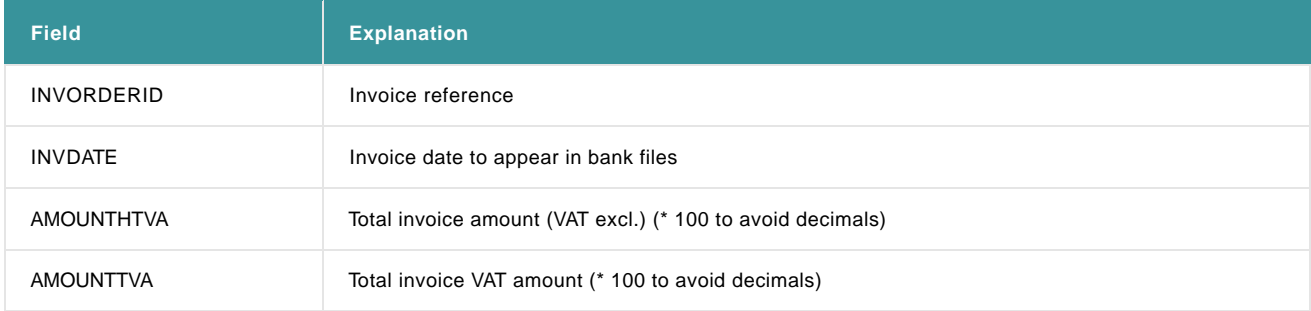

The information will be displayed on the e-Commerce screen

For further information, go to [e-Commerce.](http://www2.payment-services.ingenico.com/fr/fr/ogone/support/guides/integration%20guides/e-commerce)

My Webshop Order reference : hva1006181516 Total charge : 60.50 EUR **Beneficiary: My shop** 18062010 **Invoice Date Invoice Reference** invoice01 amount (VAT excl) 50.00 EUR VAT amount **10.50 EUR** Please select a payment method by clicking on the logo.

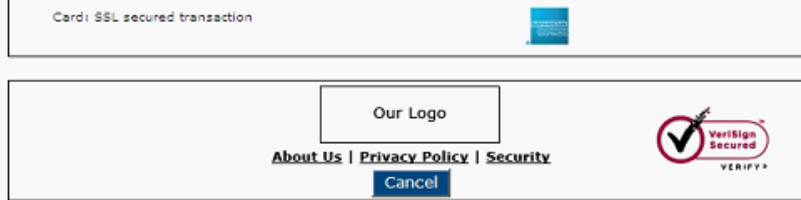

#### 2.2 DirectLink

The following parameters are used to transmit the additional invoice information to our system via DirectLink:

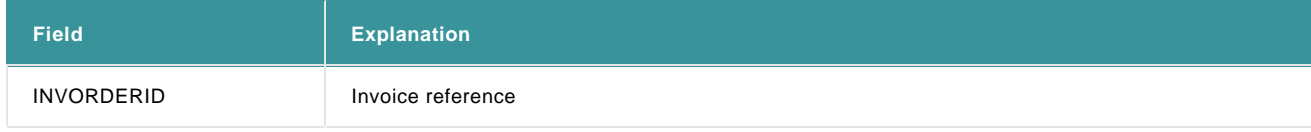

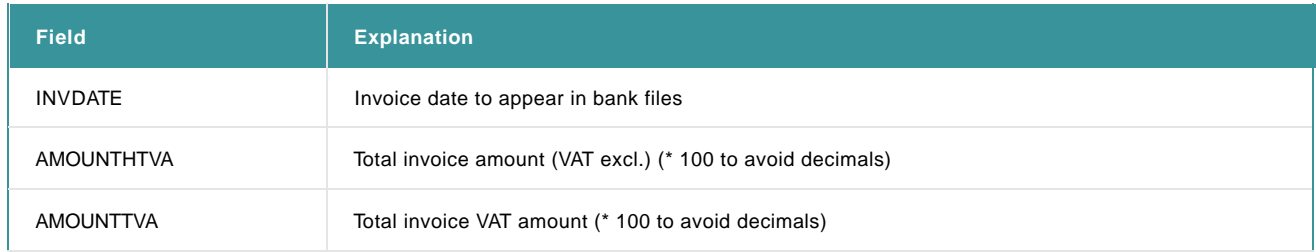

For further information, go to [DirectLink.](http://www2.payment-services.ingenico.com/fr/fr/ogone/support/guides/integration%20guides/directlink)

#### 2.3 Batch

The following fields are used to transmit the additional invoice information to our system via Batch:

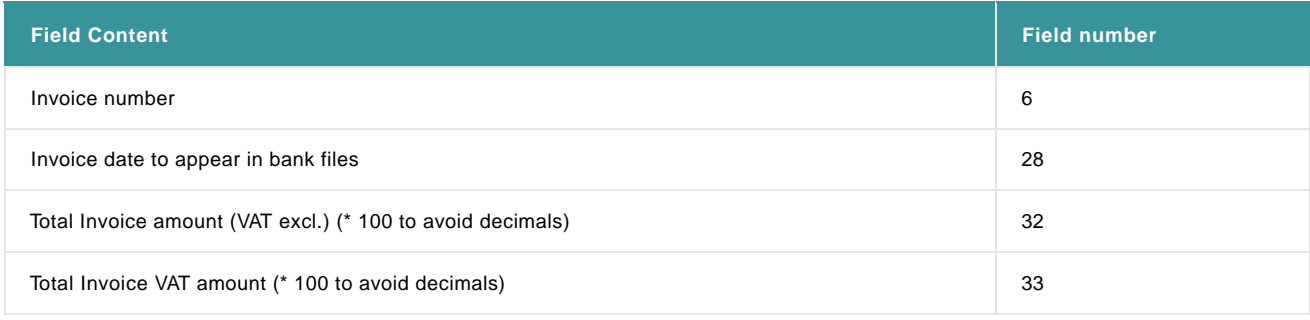

For further information, go to **[Batch.](http://www2.payment-services.ingenico.com/fr/fr/ogone/support/guides/integration%20guides/batch)**

#### 2.4 e-Terminal

The additional invoice information can be entered in the e-Terminal transaction voucher.

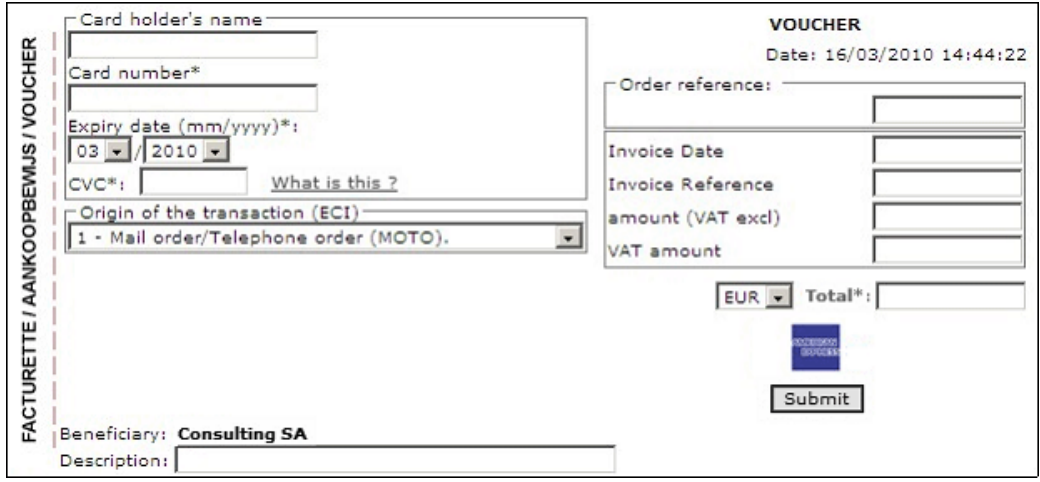

For further information, go to **[e-Terminal](http://www2.payment-services.ingenico.com/fr/fr/ogone/support/guides/user%20guides/e-terminal)**.

# 3. Field specifications

Following are the technical specifications for the additional fields:

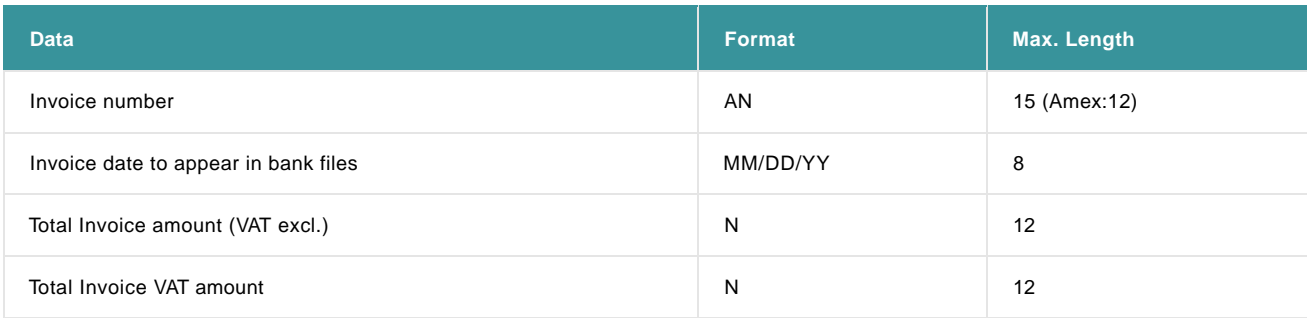

## 4. Transaction feedback

The additional invoice information will be visible in the order details in the back office and will also be shown on the customer's bank statement.